# **Modeler Help Session**

#### **Help Session Overview**

- Checking out, building, and using the sample solution
- **Part 1: Surface of Revolution**
- **Part 2: Hierarchical Modeling**
- Part 3: Blinn-Phong Shader
- **Part 4: Custom Shader(s)**

# **Checking Out Your Code**

- **Go to the Modeler course page for detailed** check-out directions.
- **Repository path:** 
	- svn+ssh://**Your CSE NetID**@attu.cs.washington.edu/projects/instr/15 wi/cse457/modeler/**Your Group ID**/source

# **Building in Visual Studio**

- Go to your project folder
- Double-click the .vcxproj file
- Configuration menu next to green arrow
	- Debug lets you set breakpoints
	- Release for turn-in
- Pick **Debug**, then click the green arrow next to it to build and run your project (Hotkey: F5)
- Let us know if it doesn't build!

#### **Introducing Modeler**

CSF 457 Modeler

File

View Animate

**Control**

#### **List of Controls**

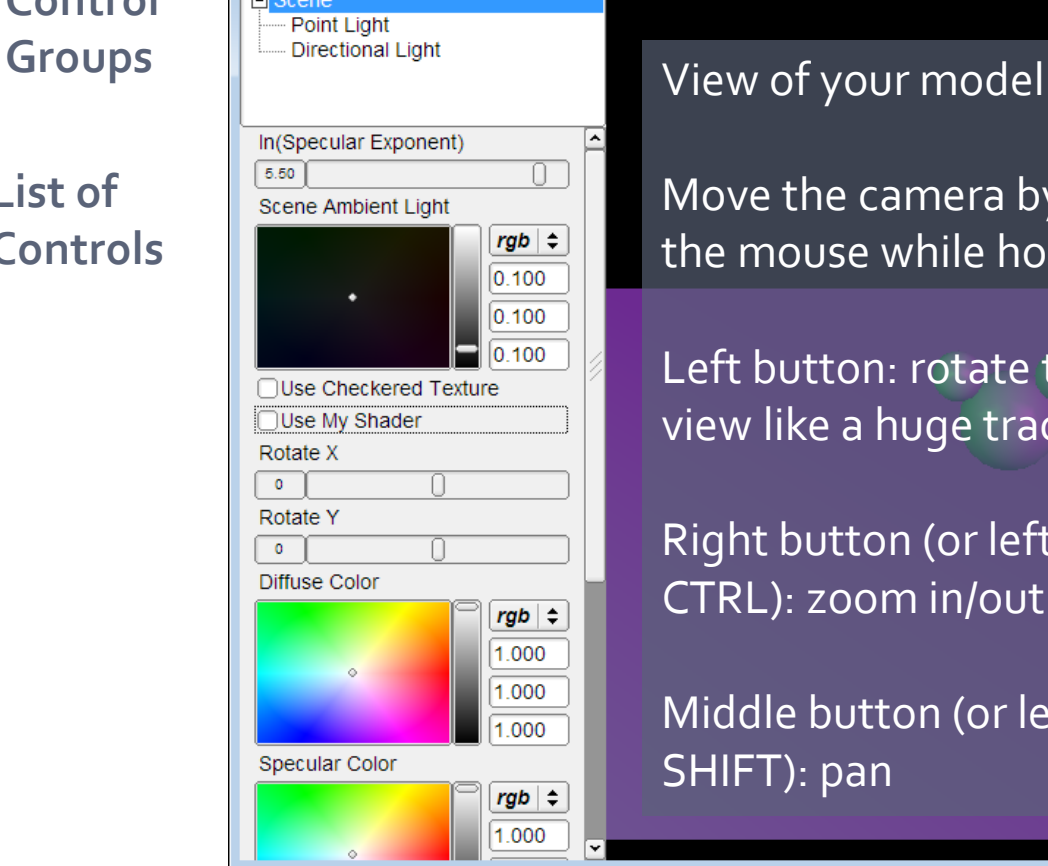

Move the camera by dragging the mouse while holding down:

 $\blacksquare$   $\blacksquare$   $\blacksquare$ 

Left button: rotate the view like a huge trackball.

Right button (or left button + CTRL): zoom in/out

Middle button (or left button + SHIFT): pan

# **Dividing Up The Work**

- **Partner A: Modeling** 
	- Part 1: Surface of revolution
	- Part 2: Hierarchical Modeling
- **Partner B: Shading** 
	- Part 3: Blinn-Phong Shader
	- **Part 4: Custom Shader(s)**
- **NOTE: this division of** labor is just a suggestion!

#### **Part 1: Surface of Revolution**

- **The You will write OpenGL code to** draw a surface by rotating a curve.
- **Each vertex must have an** appropriate:
	- Texture coordinate pair
	- Vertex normal
	- **Position**
- Replace code for drawRevolution() in modelerdraw.cpp
	- The **divisions** variable determines number of slices
- **Load new curve with File->"Load** Revolution Curve File"

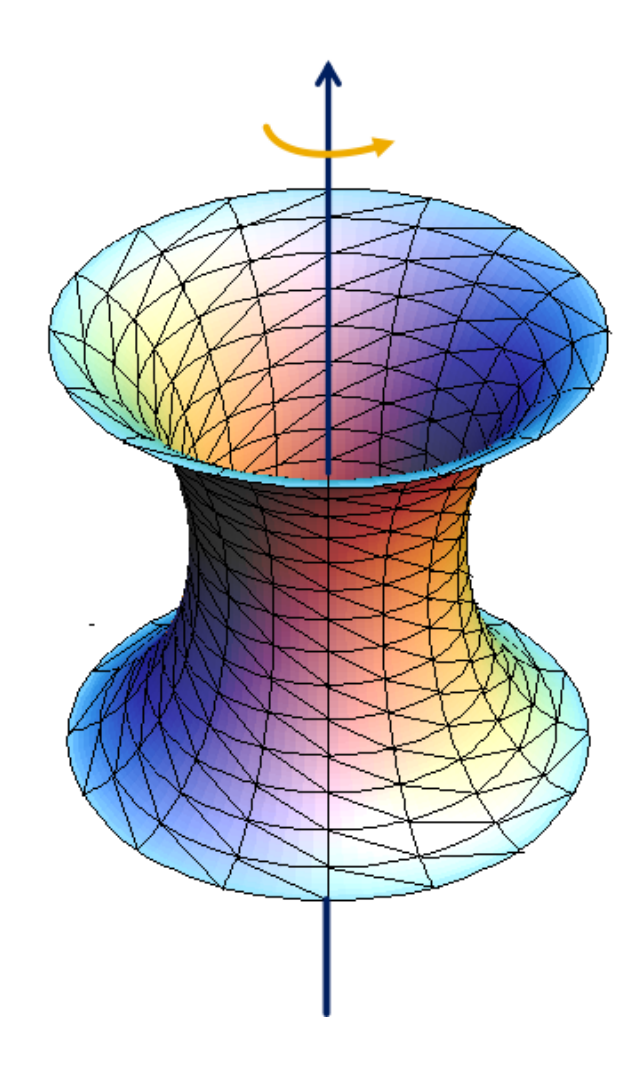

#### **How to start**

- **Drawing a curve** 
	- **Using the curve editor** tool
	- **Start by left click with** ctrl key on
	- **Save dense point** samples into .apts file
	- **Load point samples in** modeler

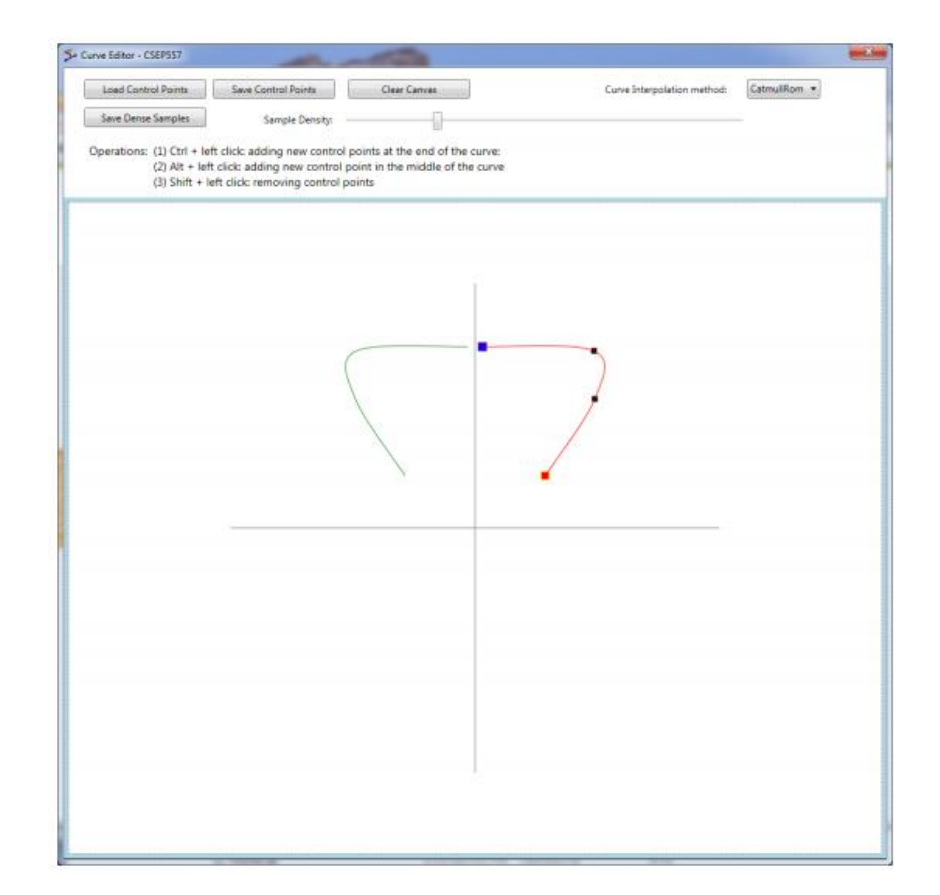

#### **Curve file format**

- A curve file is basically a .txt file with a list of x,y coordinates for control points
	- .apts
		- Densely sampled points on a curve
- .cfg: curve configuration file
	- Row 1: sample density
	- Row 2: curve interpolation method

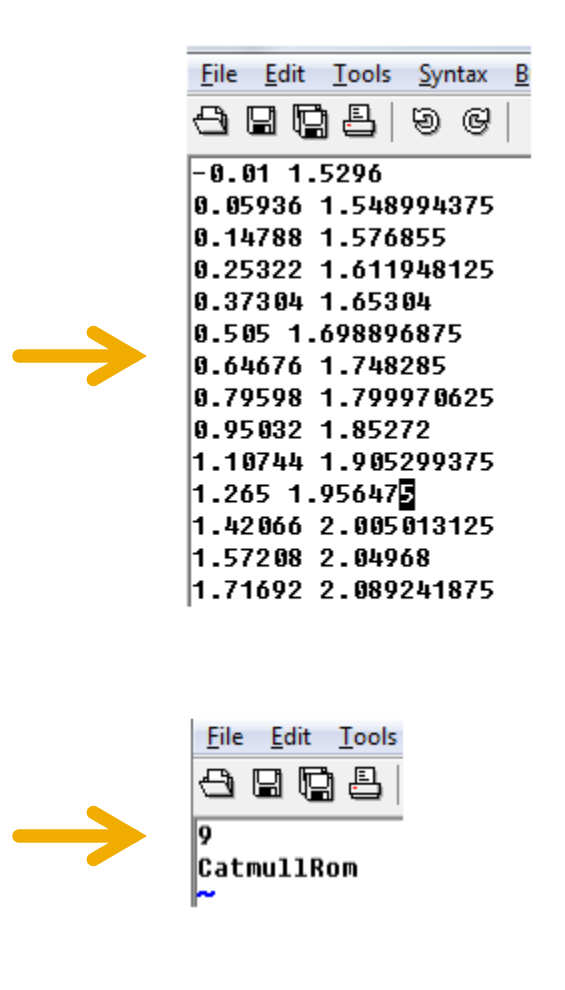

# **Slicing it into Triangle Strips**

- Divide the surface into "bands" by longitude
- Compute vertex positions and normals
	- Using sin(), cos() in c++ code
	- See lecture notes for normal computation
- **E** Connect the dots with OpenGL triangles

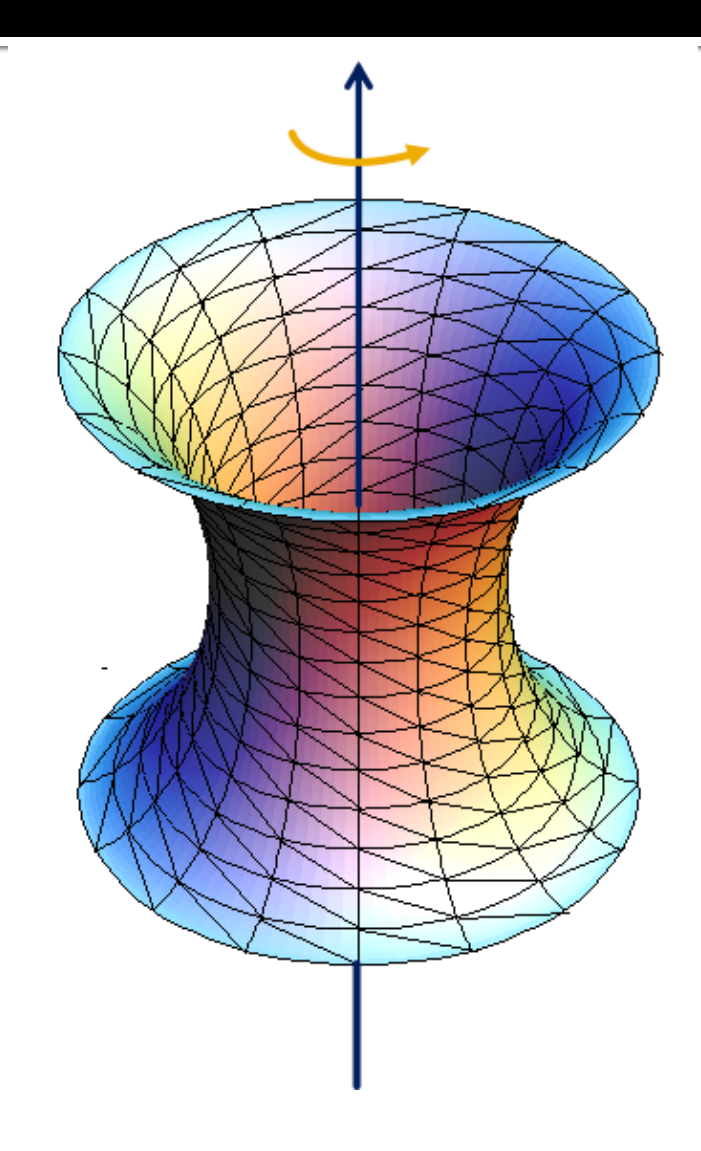

#### **Connecting dots in a modern way**

- **Use glDrawElements** with GL\_TRIANGLES (required!)
- **The order of vertices** matters
	- Right-hand rule

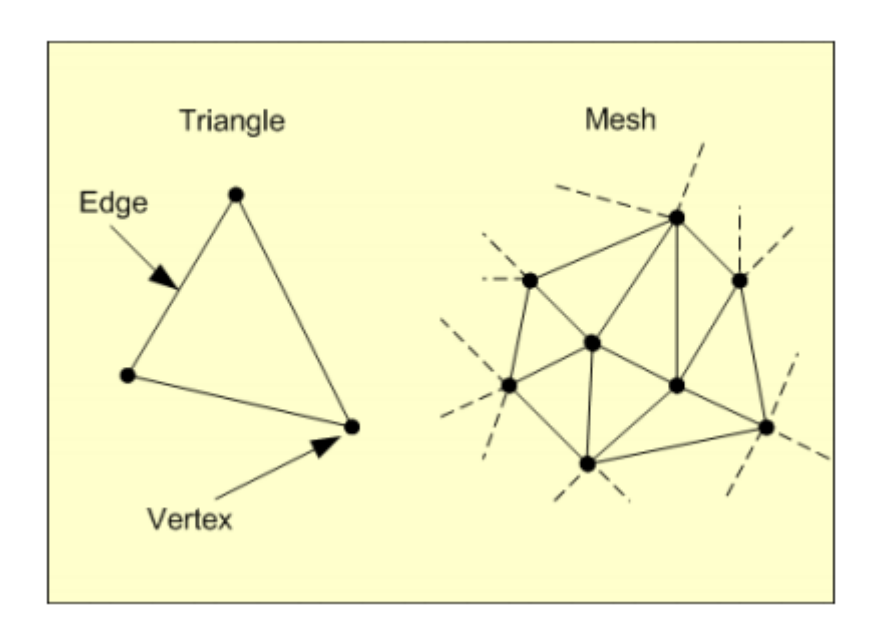

# **Connecting dots**

- It's okay to use glBegin(), glEnd() for testing shapes, but don't use them in the final submitted code
- Don't use GL\_QUAD\_STRIP or GL TRIANGLE STRIP in the final submission, either.
- In the submitted code, you need to build a triangle mesh and send it to OpenGL
	- **Using glDrawElements with GL\_TRIANGLES**

#### **An Example**

This is an overly simplified example of drawing a plane using glDrawElements. The plane consists of two connecting triangles and the normal vectors of all vertices are pointing up.

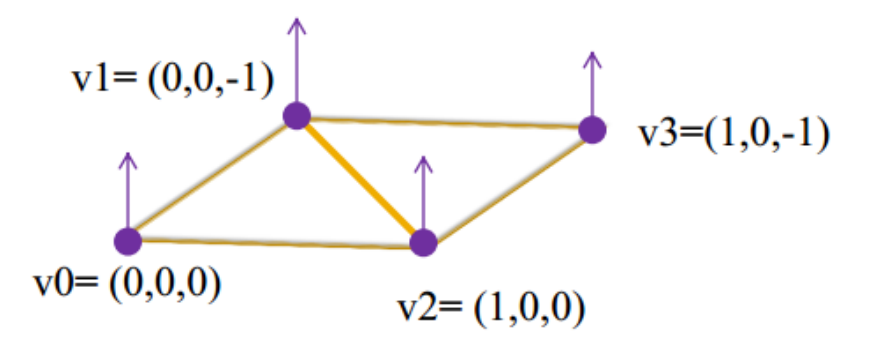

// preparing the data for the vertices positions GLfloat vertices $[12] = \{ 0,0,0,0,0,-1, 1,0,0, 1,0,-1 \}$ ; // normal directions GLfloat normals $[12] = \{0,1,0, 0,1,0, 0,1,0, 0,1,0\}$ ; // texture coordinate GLfloat texture  $uv[8] = \{0,0, 0,1, 1,0, 1,1\};$ // vertex indices to form triangles, the order of the vertices follows the right hand rule GLuint indices $[6] = \{ 1, 0, 2, 1, 2, 3 \}$ int indices  $length = 6$ ;

glEnableClientState(GL\_VERTEX\_ARRAY); glEnableClientState(GL\_NORMAL\_ARRAY); glEnableClientState(GL\_TEXTURE\_COORD\_ARRAY); glVertexPointer(3, GL\_FLOAT, 0, vertices); glNormalPointer(GL\_FLOAT,0,normals); glTexCoordPointer(2,GL\_FLOAT,0,texture\_uv); glDrawElements(GL\_TRIANGLES, indices\_length ,GL\_UNSIGNED\_INT, indices); glDisableClientState(GL\_TEXTURE\_COORD\_ARRAY); glDisableClientState(GL\_NORMAL\_ARRAY); glDisableClientState(GL\_VERTEX\_ARRAY);

# **Texture Mapping**

- **See lecture slides for** texture mapping
	- Basic idea: use longitude and arc length (curve distance) as texture coordinates
- **Each vertex must have an** appropriate:
	- Vertex normal
	- Position
	- **Texture Coordinate Pair** 
		- $\bullet$   $U, V \in [0, 1]$

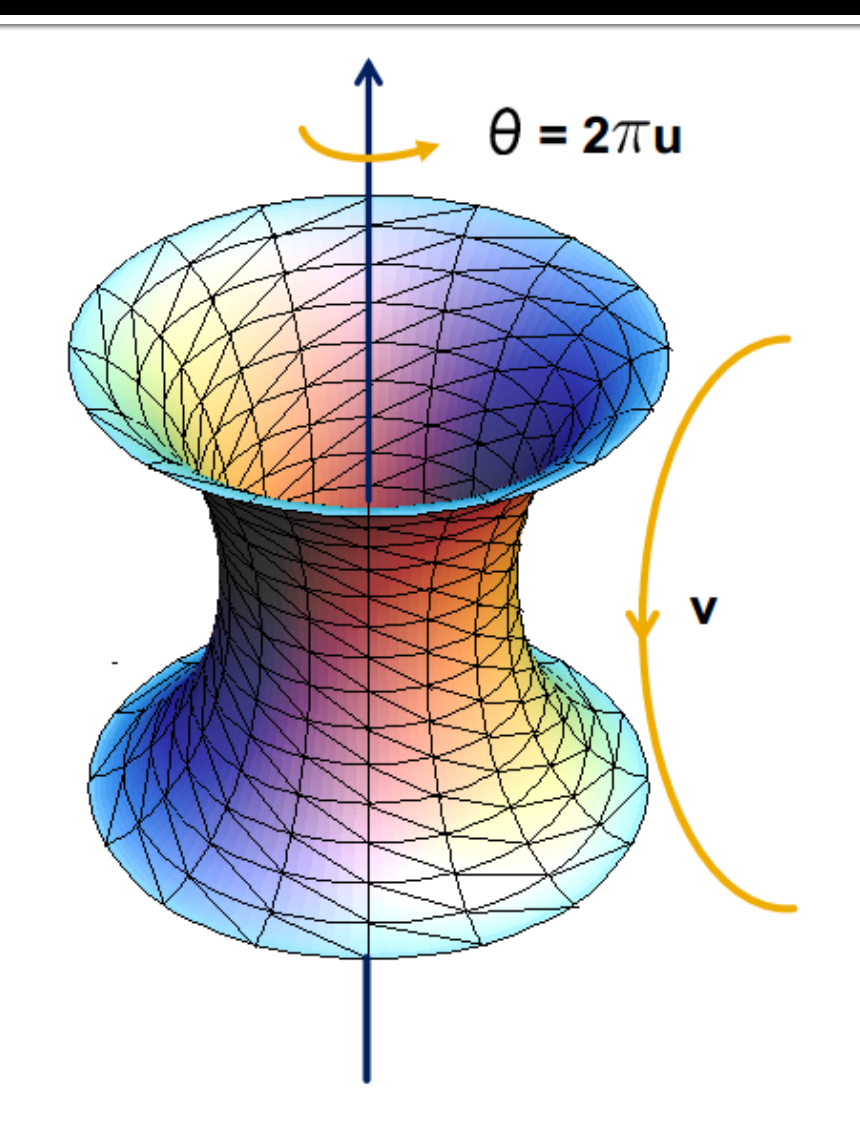

# **Part 2: Hierarchical Modeling**

- **Part You must make a character** with:
	- **2** levels of branching
	- Something drawn at each level
	- Meaningful controls
		- Otherwise, you will be overwhelmed when you animate it!
- You will need to:
	- Extend the Model class
	- Override the draw() method
	- **Add properties that** Modeler users can control
	- Give an instance of your class to ModelerUserInterface in the main() function

## **Building a Scene of your own**

- In sample.cpp, the Scene class extends Model
	- draw() method draws the green floor, sphere, and cylinder, etc.
	- **Add and replace drawing** commands of your own
- You can use these draw commands as OpenGL references
	- Modelerdraw.cpp
		- drawBox
		- drawCylinder
		- drawRevolution

#### Add a radio button for your scene

 Add a new radio button for your scene at the end of the list

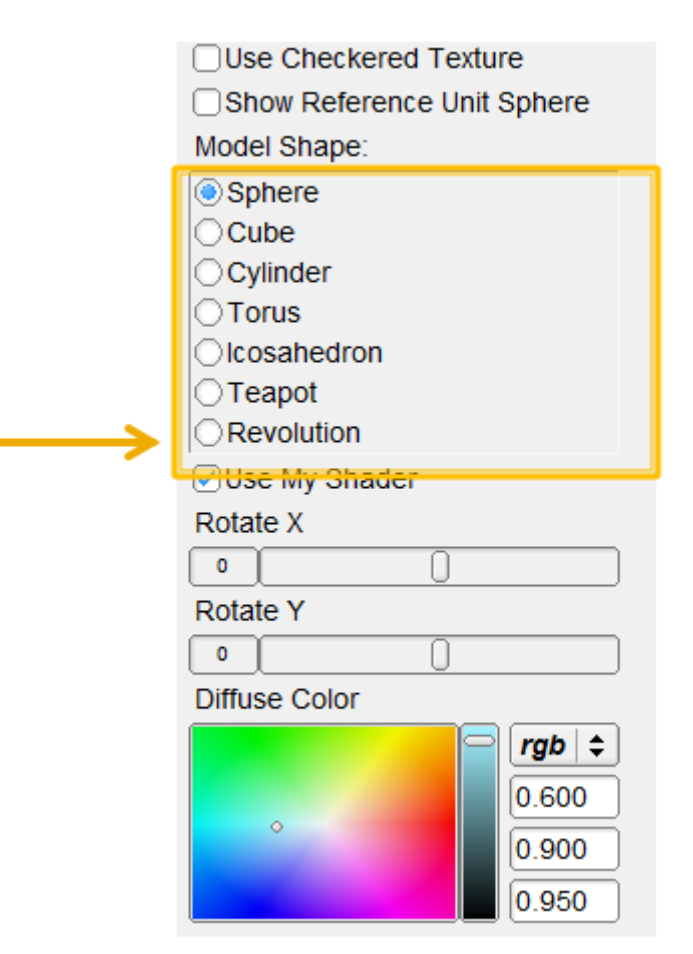

#### **Add Properties to Control It**

- Kinds of properties (in properties.h):
	- BooleanProperty = checkbox
	- RangeProperty = slider
	- RGBProperty = color
	- ChoiceProperty = radio buttons
- **Need to add it to:** 
	- 1. Class definition
	- 2. Constructor
	- 3. Property list
- See sample.cpp for example

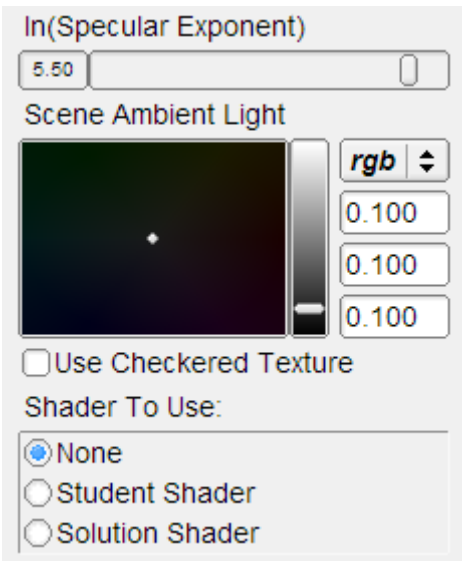

#### **OpenGL Is A State Machine**

- glEnable()/glDisable() changes state
- Once you change something, it stays that way until you change it to something new
- **OpenGL's state includes:** 
	- **Current color**
	- **Transformation matrices**
	- **Drawing modes**
	- **Light sources**

#### **OpenGL's Transformation Matrix**

- **Just two of them: projection and modelview.** We'll modify modelview.
- **Matrix applied to all vertices and normals**
- **These functions multiply transformations:** glRotated(), glTranslated(), glScaled()
- **Applies transformations in REVERSE order** from the order in which they are called.
- **Transformations are cumulative. Since** they're all "squashed" into one matrix, you can't "undo" a transformation.

#### **Transformations: Going "Back"**

- **How do we get back to an earlier** transformation matrix?
- We can "remember" it
	- OpenGL maintains a stack of matrices.
	- $\blacksquare$  To store the current matrix, call glPushMatrix().
	- To restore the last matrix you stored, call glPopMatrix().

- Draw the body
- Use glPushMatrix() to remember the current matrix.
- $\blacksquare$  Imagine that a matrix corresponds to a set of coordinate axes:
	- By changing your matrix, you can move, rotate, and scale the axes OpenGL uses.

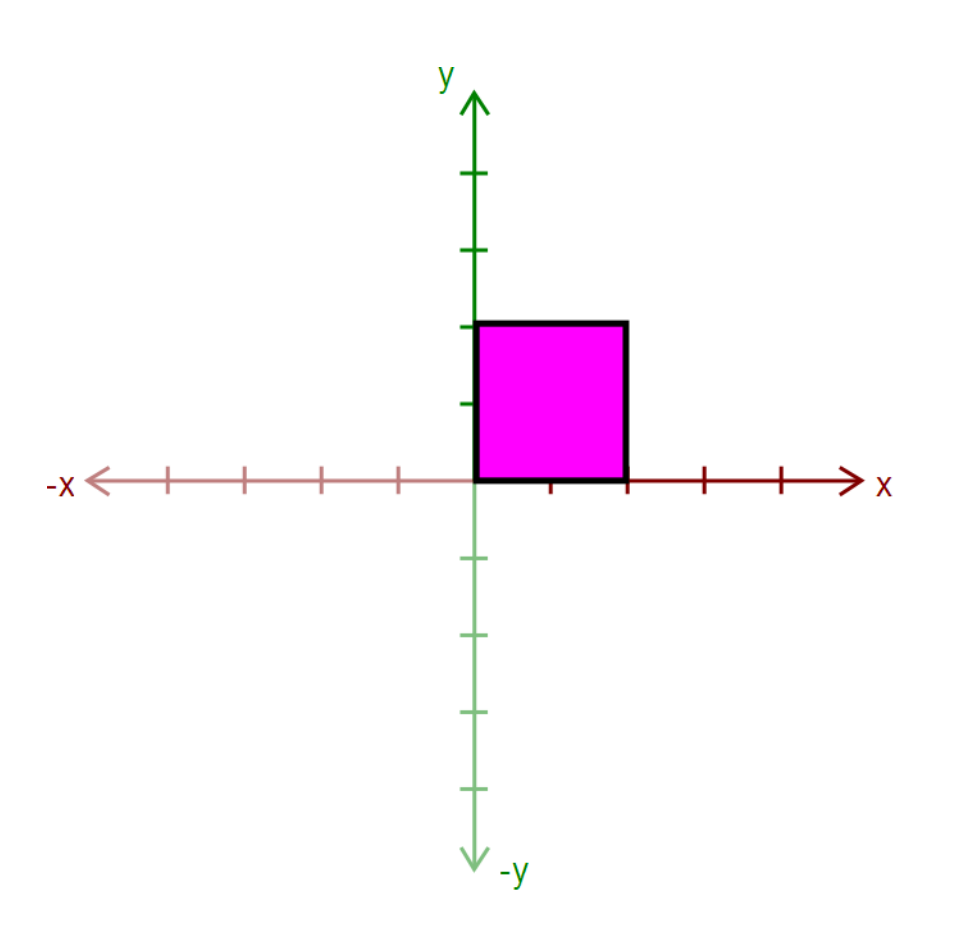

- **Apply a transform:** 
	- glRotated()
	- glTranslated()
	- **glScaled()**
- **Here, we apply** glTranslated(1.5,2,0)
	- All points translated 1.5 units left and 2 units up
	- It's as if we moved our coordinate axes!

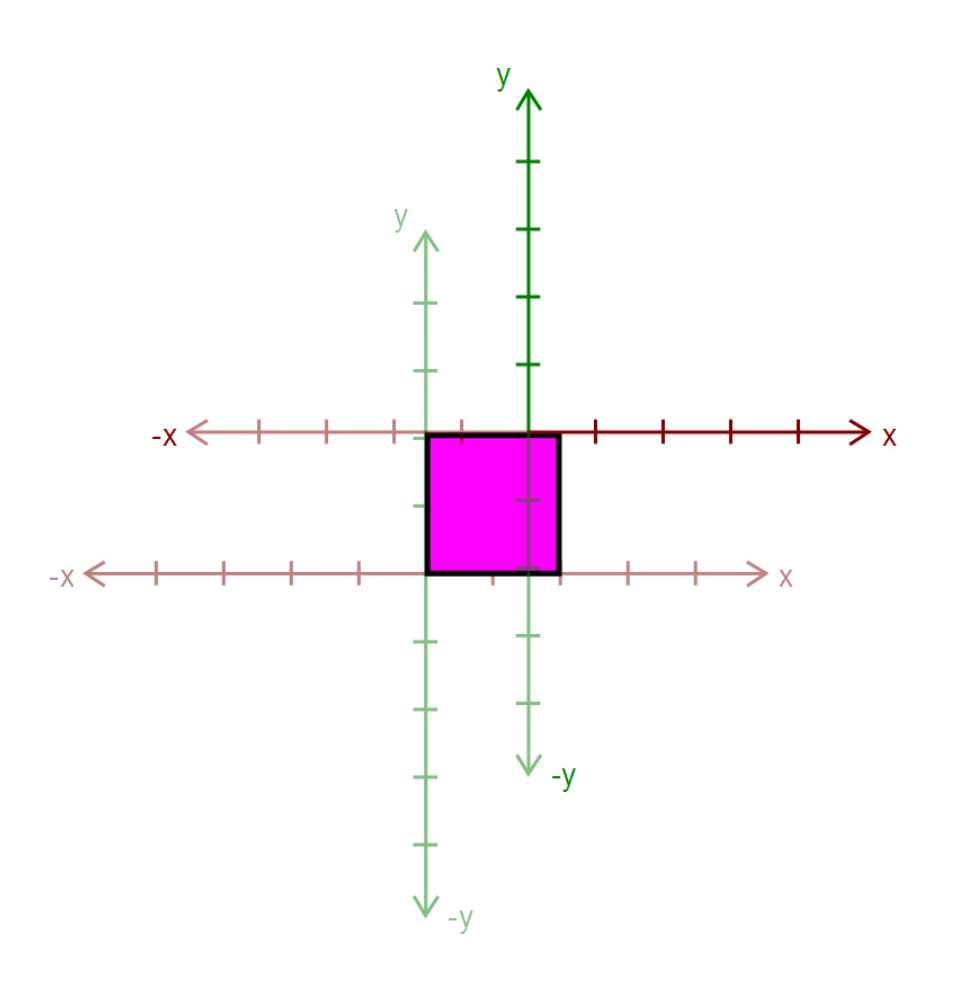

#### Draw an ear.

- This ear thinks it was drawn at the origin.
- **Transformations let us** transform objects without changing their geometry!
	- We didn't have to edit that ear's drawing commands to transform it

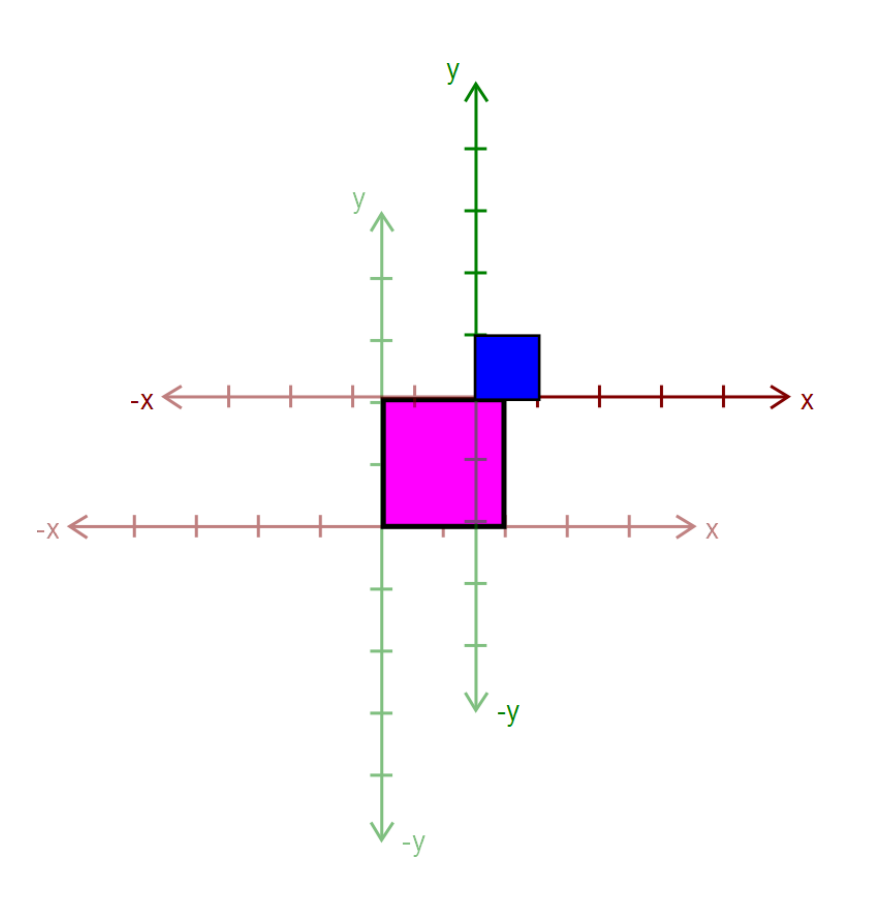

- Call glPopMatrix() to return to the body's coordinate axes.
- To draw the other ear, call glPushMatrix() again…

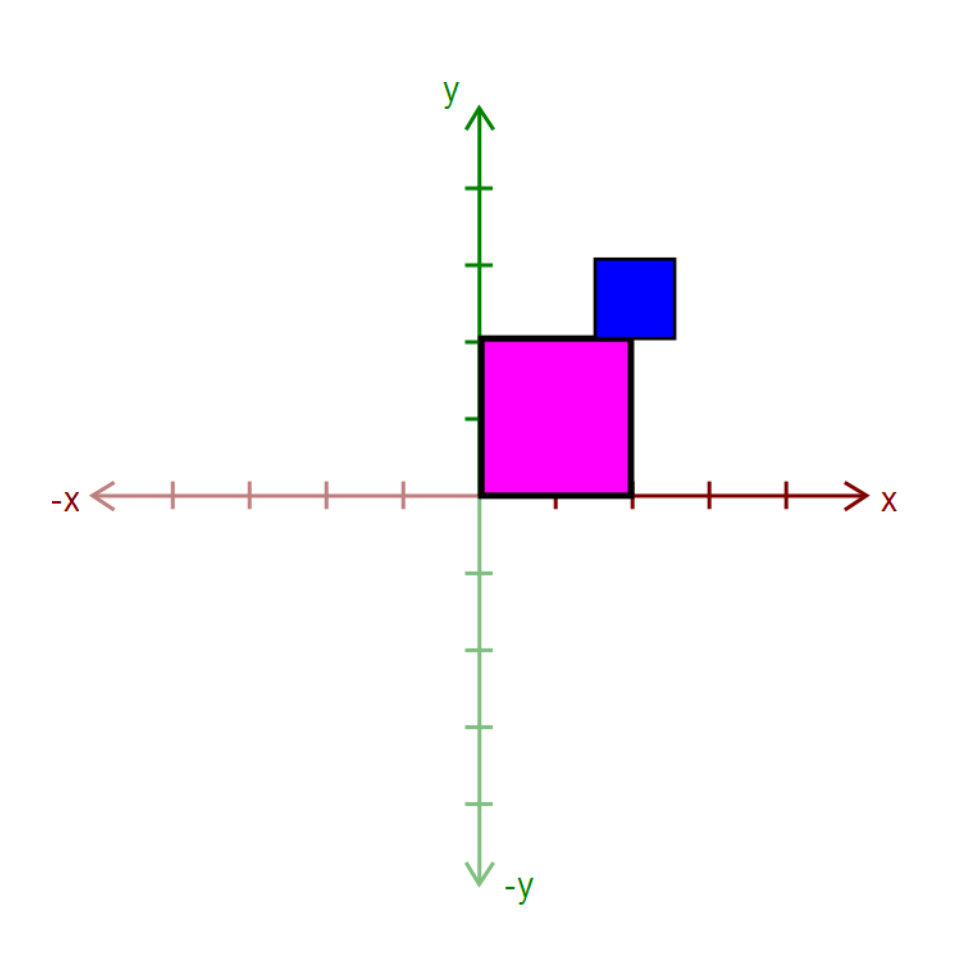

- **Apply another** transform…
	- Where will the ear be drawn now?

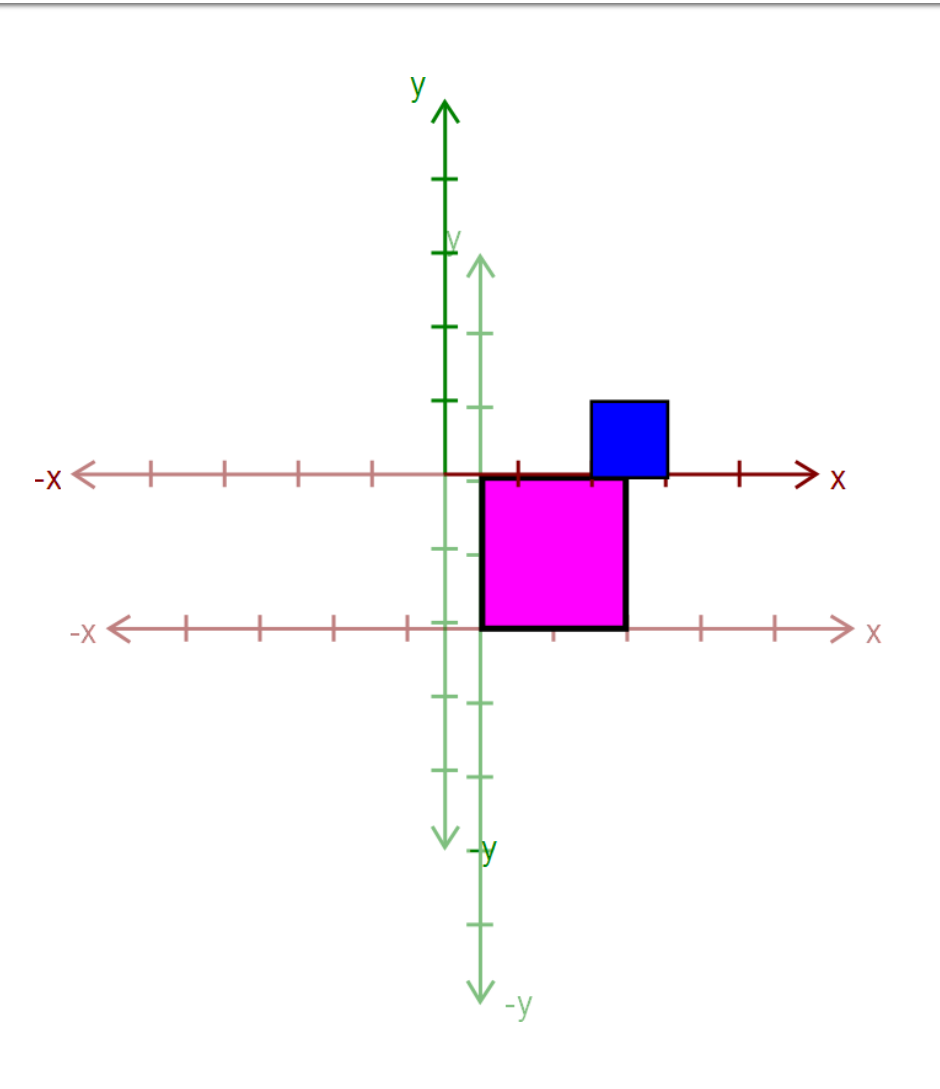

**Draw the other ear** 

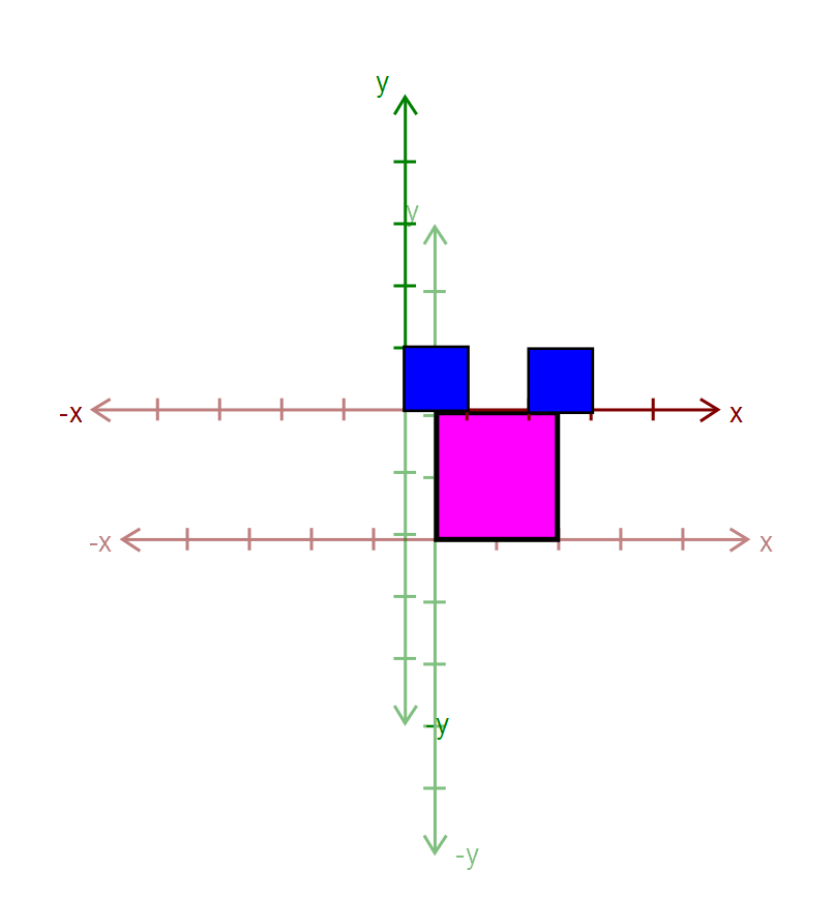

- Then, call glPopMatrix() to return to the body's "axes"
	- Technically, you don't need to if that second ear is the last thing you draw.
	- But what if you wanted to add something else to the body?

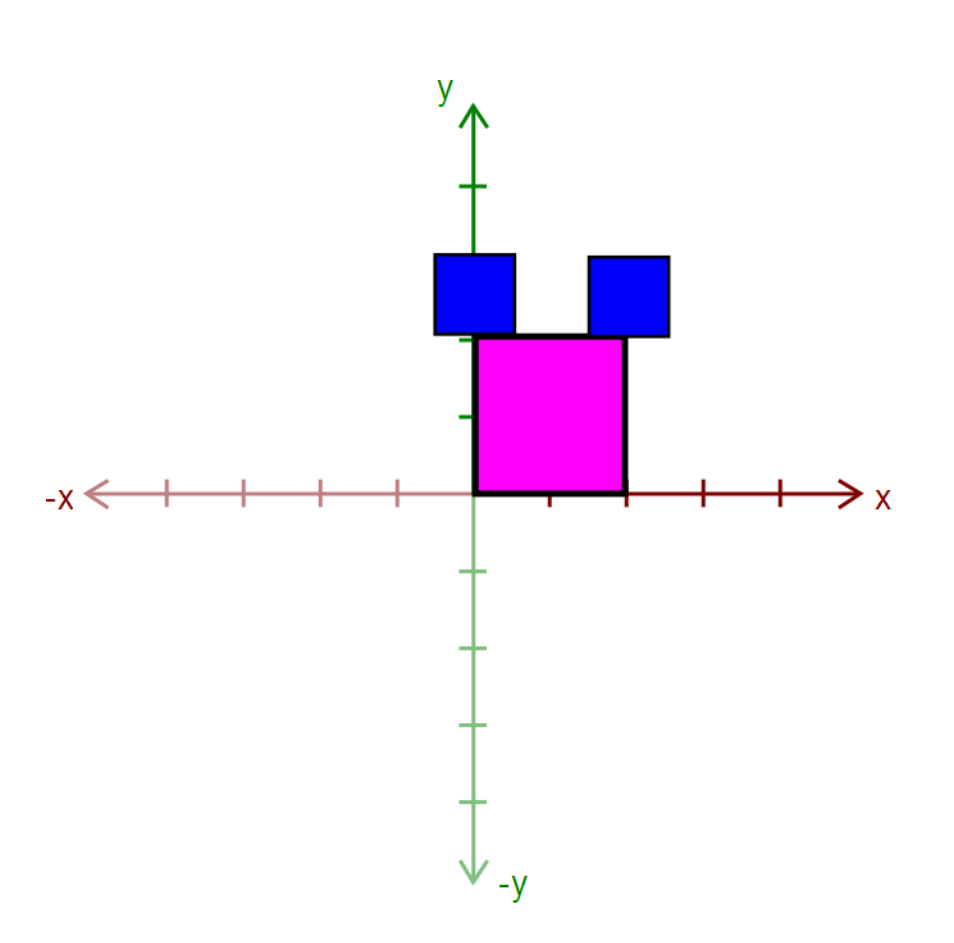

#### **Rule: A Pop For Every Push**

- **Nake sure there's a** glPopMatrix() for every glPushMatrix()!
	- You can divide your draw() function into a series of nested methods, each with a push at the beginning and a pop at the end.

# **Levels of Branching**

- Your scene must have two levels of branching like in this diagram.
	- Circles are objects
	- Arrows are transformations
- Call glPushMatrix() for green, so you can draw orange after drawing red
	- Do the same for orange
- **You must draw** something at each level.

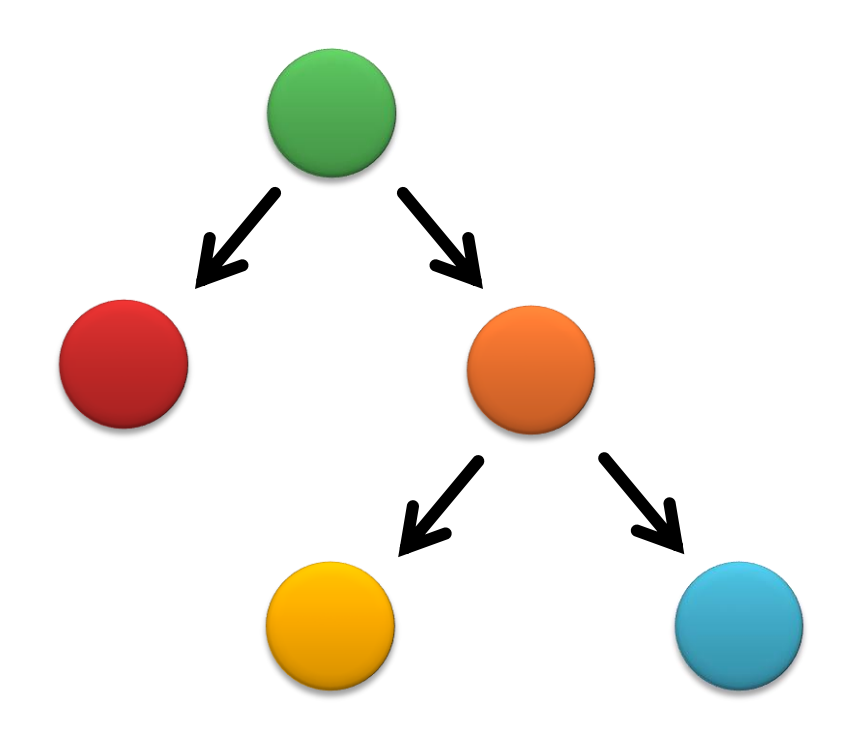

#### **Multiple-Joint Slider**

- **Needs to control multiple aspects of your** model.
	- Example: Rotate multiple joints at once
- **Don't get too complicated!** 
	- **Wait for Animator in four weeks!**

# Part 3. Blinn-Phong Shader

- We provide a directional light shader in OpenGL Shading Language (GLSL)
- You must extend it to support point lights.
- Files to edit:
	- shader.frag your fragment shader
	- **shader.vert your vertex** shader

#### **Compare with the Sample Solution**

- modeler\_solution.exe in your project folder
	- **Loads your shader.frag** and shader.vert.
	- Also contains our sample shaders.
- Use radio buttons to compare with sample solution

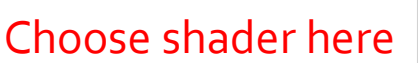

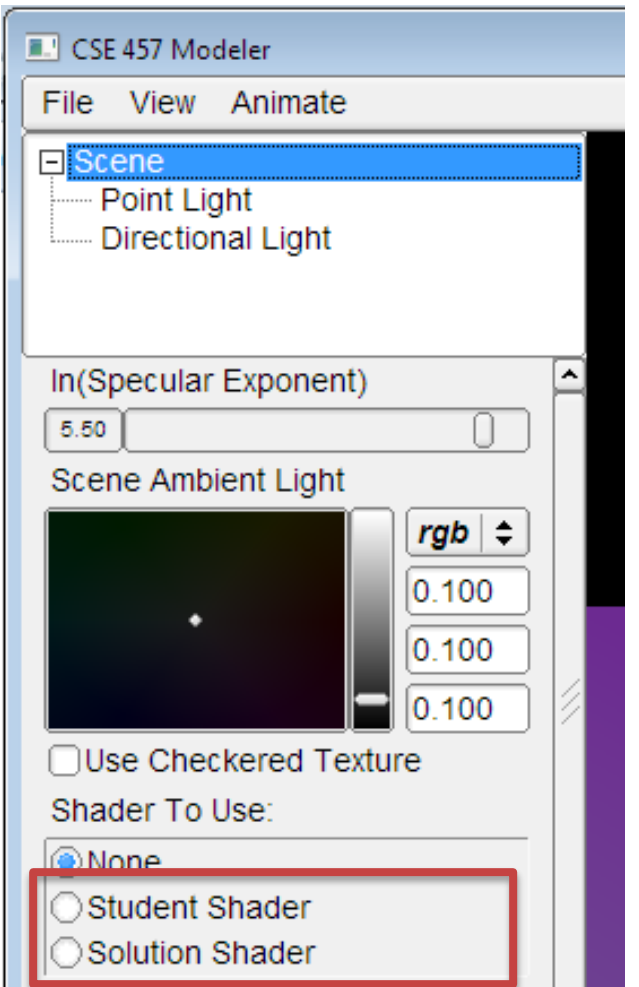

### **Useful GLSL Variables**

- **ql\_LightSource[i].position.xyz the position** of light source i.
- **ql\_FrontLightProduct[i] object that stores** the product of a light's properties with the current surface's material properties:
	- Example: gl\_FrontLightProduct[i].diffuse == gl\_FrontMaterial.diffuse \* gl\_LightSource[i].diffuse

#### **Part 4. Your Custom Shader**

- **Anything you want!**
- **Can earn extra credit!**
- Ask TA's for estimated extra credit value of an option.
- See the **OpenGL orange book** in the lab for details + code.
- Can still use sample solution to test (depending on complexity)
- **Narnings** 
	- Don't modify any files except your model file and the required modifications
	- Or, your model might not work in Animator (project 4)

#### **Preparing Your Work Environment**

- **Make sure that your repository works by:** 
	- **Checking it out**
	- Building it
	- **Tweaking something**
	- **Committing**
- Do this on each work environment you plan to use, even if you aren't going to start work yet:
	- **Lab machines**
	- **Part Your home computer**
	- The sooner we know of a problem, the sooner we can fix it.

# **Avoiding SVN Conflicts**

- In general, never put anything besides source code into source control:
	- Debug and Release folders
	- Modeler.suo
	- **Modeler.nch**
	- \*.user files
- DO put source files (\*.cpp, \*.h, \*.vcproj, image files, etc.) in the repository
	- Make sure you both **add**AND **commit** the files.
	- **TortoiseSVN: when you commit, make sure all the** files you added have a checkmark.

#### **Quick Summary**

#### **THINGS TO DO**

- **Partner A: Modeling** 
	- Part 1: Surface of revolution
	- **Part 2: Hierarchical Modeling**
- **Partner B: Shading** 
	- Part 3: Blinn-Phong Shader
	- **Part 4: Custom Shader(s)**
- You don't *have* to divide work up this way!

#### **WARNINGS**

- Don't modify any files except your model file and the required modifications
	- Or, your model might not work in Animator
- Make sure you can check out, commit, and build!

#### **Before You Leave**

- **Try adjusting the sample model Let us know if you have problems E COMMIT BEFORE LOGOFF!** 
	- Your files in C:\User\... will go away when you log out, due to Deep Freeze!